商标注册服务一款提供商标在线注册和在线管理等服务的产品,解决您在商标注册过程中遇到的信息不对 称、用户体验差、申请失败率高等问题,帮助您便捷高效的注册和管理商标。

系统中的相关功能均有解释说明,本文档将详细介绍商标注册模块的配置流程,请根据以下步骤进行配置 即可。

#### 开通商标注册服务

- 【1】主控端开通商标注册服务
	- 开通商标注册服务

#### 位置:【后台】-【系统】-【全局设置】-【产品】

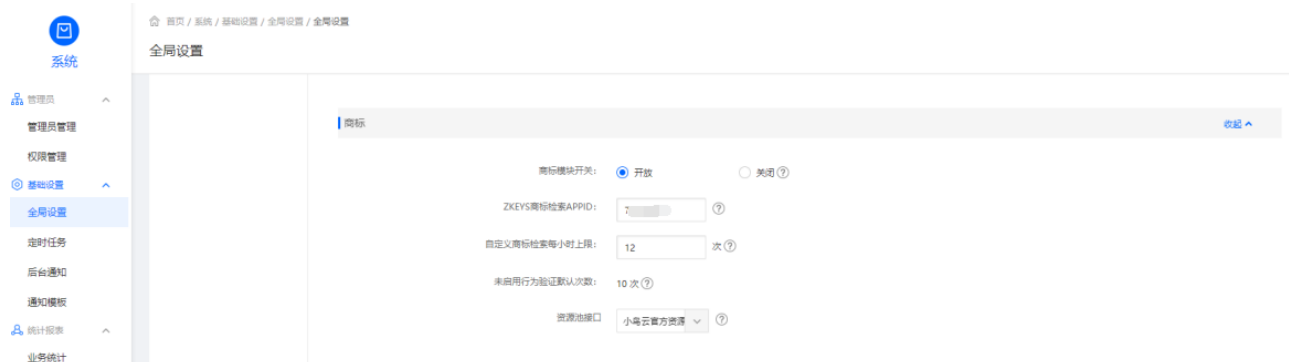

选择商标模块开启,即可开启商标注册服务;

阿帕云商标检索APPID[请前往阿帕云官网开通商标API(www.apayun.com)

自定义商标检索每小时上限:用户使用商标检索的次数限制;

未启用行为验证默认次数:用户(需登录)未开启设置极验或者阿帕云验证时,一天内默认可以检 索商标10次,目前该次数为固定值;

■ 设置行为验证码

### 位置:【后台】-【系统】-【全局设置】-【安全】

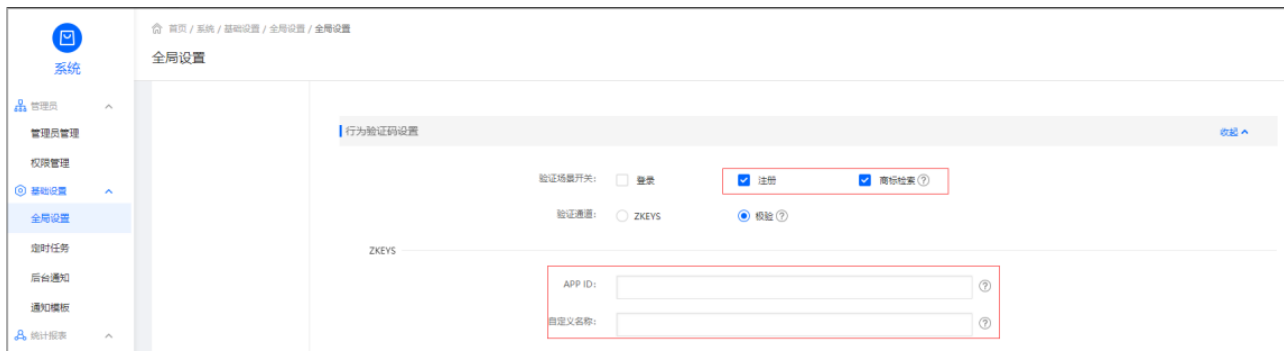

设置【验证场景开关】选择行为行为验证场景;

APPID门请前往阿帕云官网开通行为验证API(www.apayun.com)

自定义名称:自定义行为验证名称,默认为阿帕云验证;

商标服务配置为官方价格以及商标局统一的注册类别等信息,直接同步即可;

位置:【后台】-【生产】-【资源池接口】-【小鸟云官方资源】

选择【小鸟云官方资源】同步资源,直接同步商标资源即可;

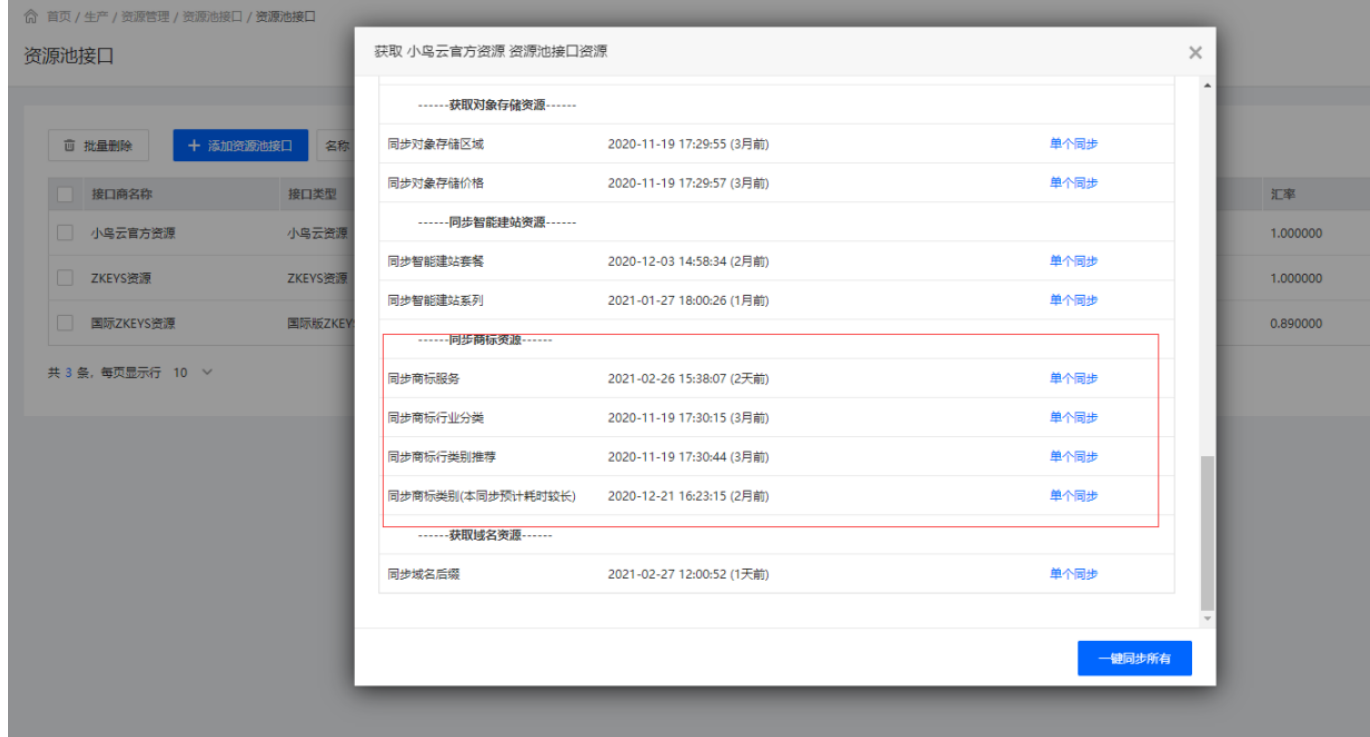

#### 【3】商标注册业务管理

商标订单管理:用户自助注册商标提交订单后,可在此页查看订单详情,推送至专业机构进行审核,提交 商标局,自动同步商标审核状态,也可手动同步

## 位置:【后台】-【业务】-【商标管理】-【商标订单管理】

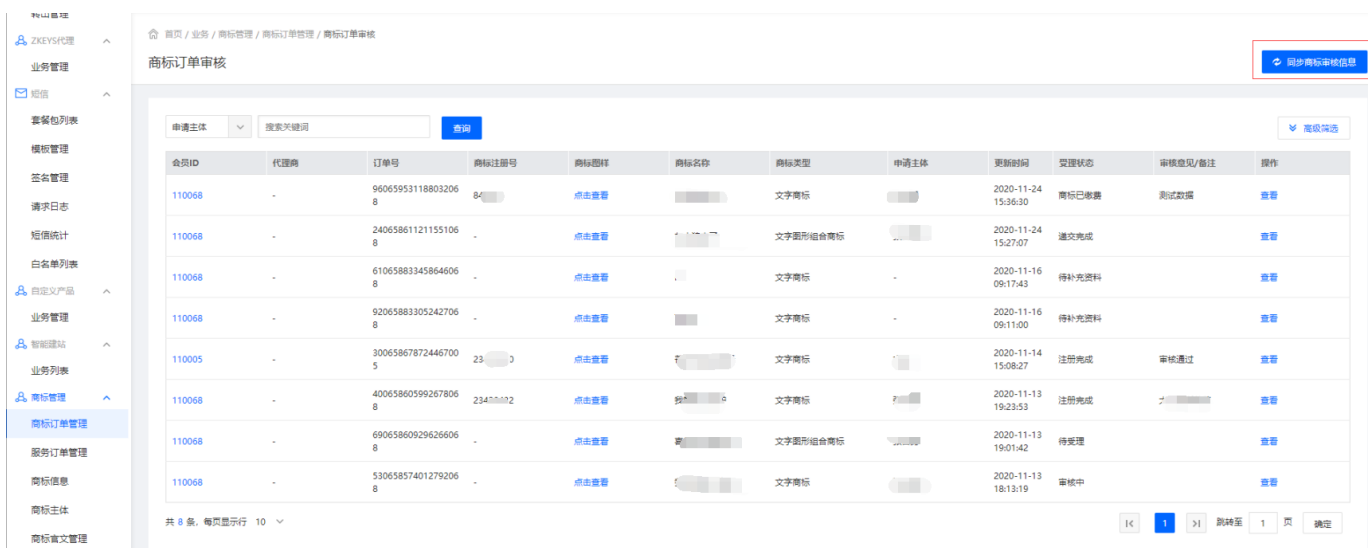

服务订单管理:除商标自助注册订单外,其他商标服务,提交订单后可在此页进行查看,有专业顾问进行 处理订单,自动同步商标服务订单状态,也可手动同步;

## 位置:【后台】-【业务】-【商标管理】-【商标订单管理】

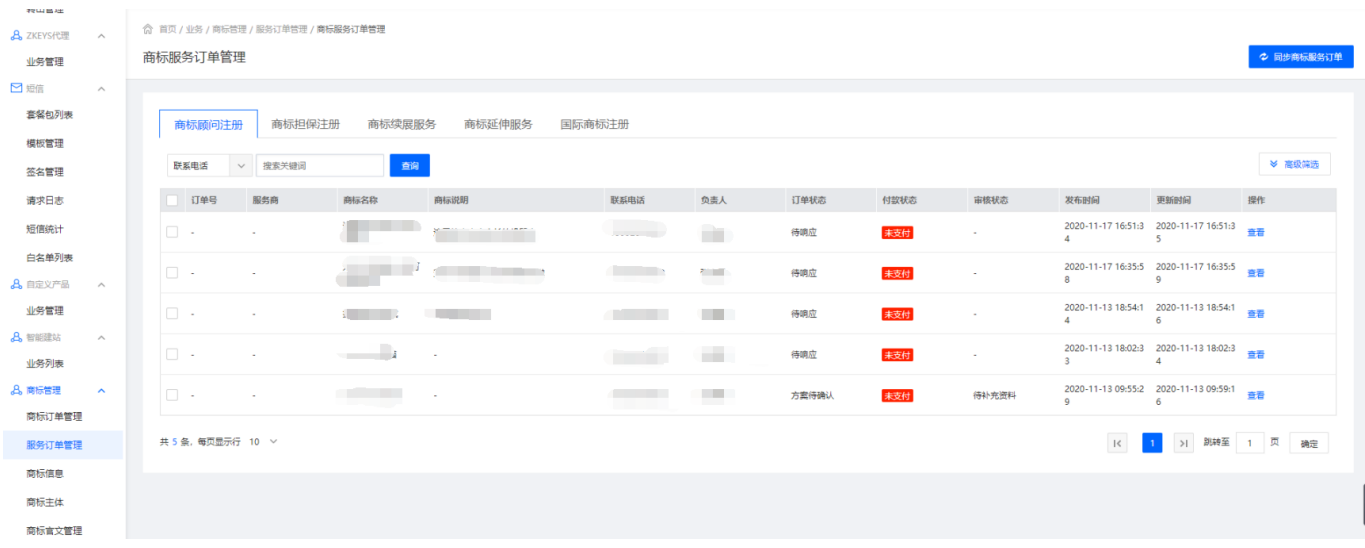

商标信息:实时同步商标提交商标局后注册状态,也可手动同步;

# 位置:【后台】-【业务】-【商标管理】-【商标信息】

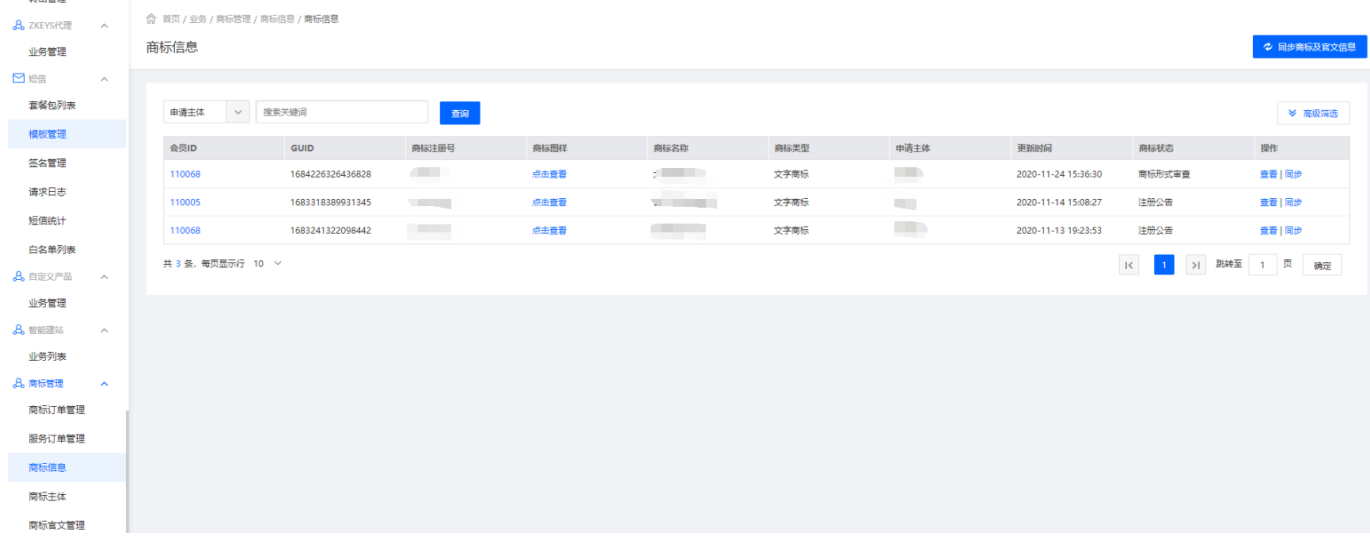

商标官文管理: 实时同步商标局下发的官文, 也可手动同步;

## 位置:【后台】-【业务】-【商标管理】-【商标官文管理】

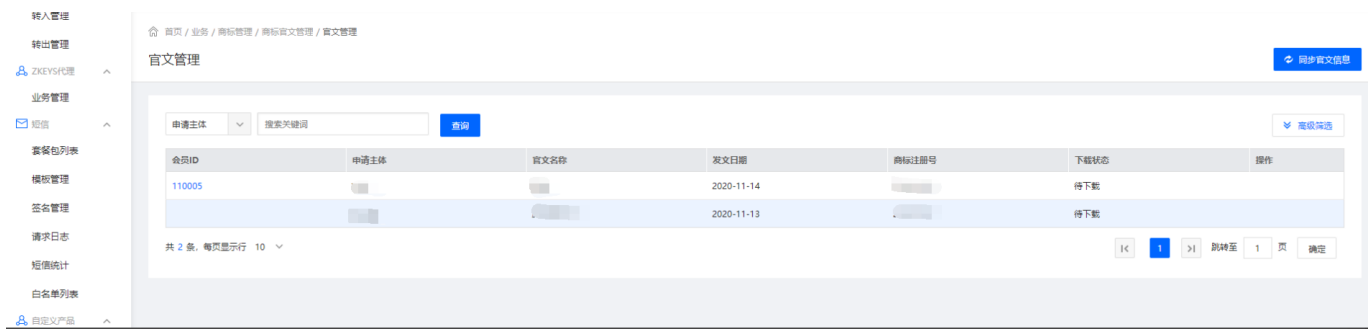

商标主体: 在本站申请商标注册的申请主体管理, 实时同步主体审核状态, 也可手动同步;

位置:【后台】-【业务】-【商标管理】-【商标主体】

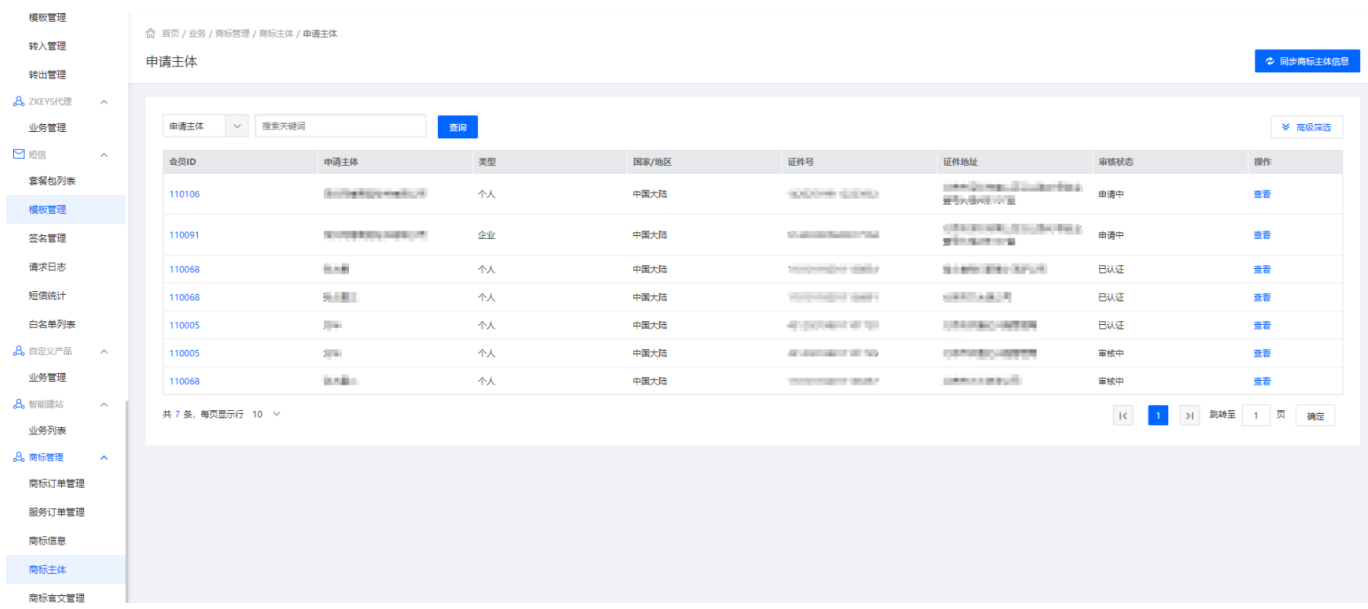